# WebEOC: Harnessing the Power of Technology When Disaster Strikes

#### **PRESENTED BY SEBASTIAN GELY**

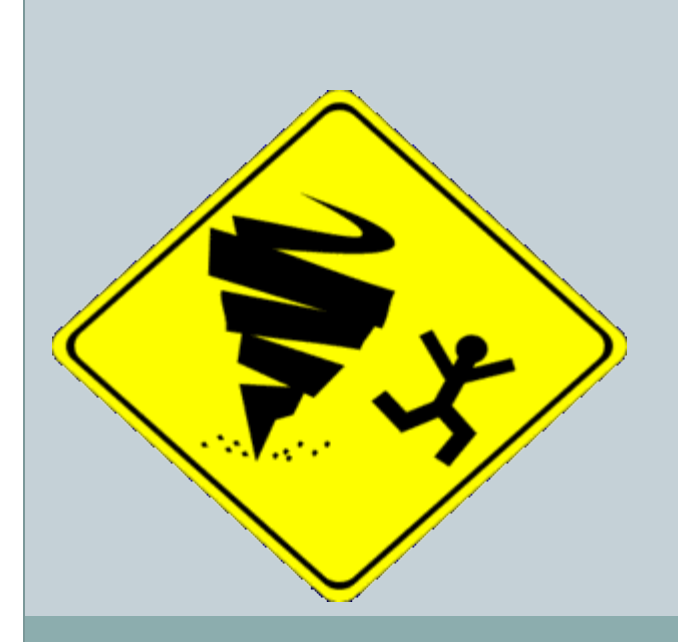

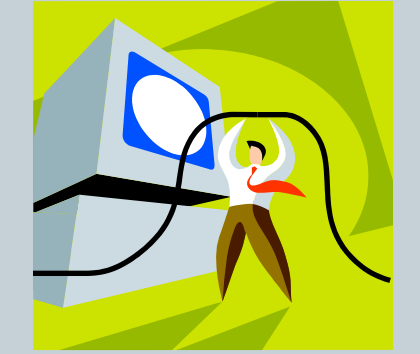

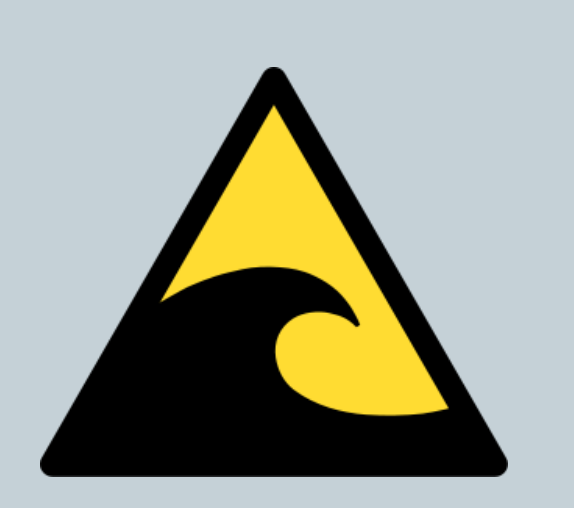

## What is WebEOC?

Missouri WebEOC Mission Statement:

"*The goal of Missouri WebEOC is to have available an online tracking tool to promote information sharing and resource request tracking during emergencies, events and daily operations. This will allow leadership at all jurisdictions to have a Common Operating Picture and real time Situational Awareness of events affecting their area and the State."* 

# What is WebEOC? (cont.)

- WebEOC is Crisis Information Management Software
- WebEOC is customizable, online, and browser based
- WebEOC is used by various private and public entities including (but not limited to): the Department of Defense, the Department of Agriculture, NASA, Disney, various airlines.
- Most importantly it is used by FEMA and multiple state EMA's arguably making it the industry standard

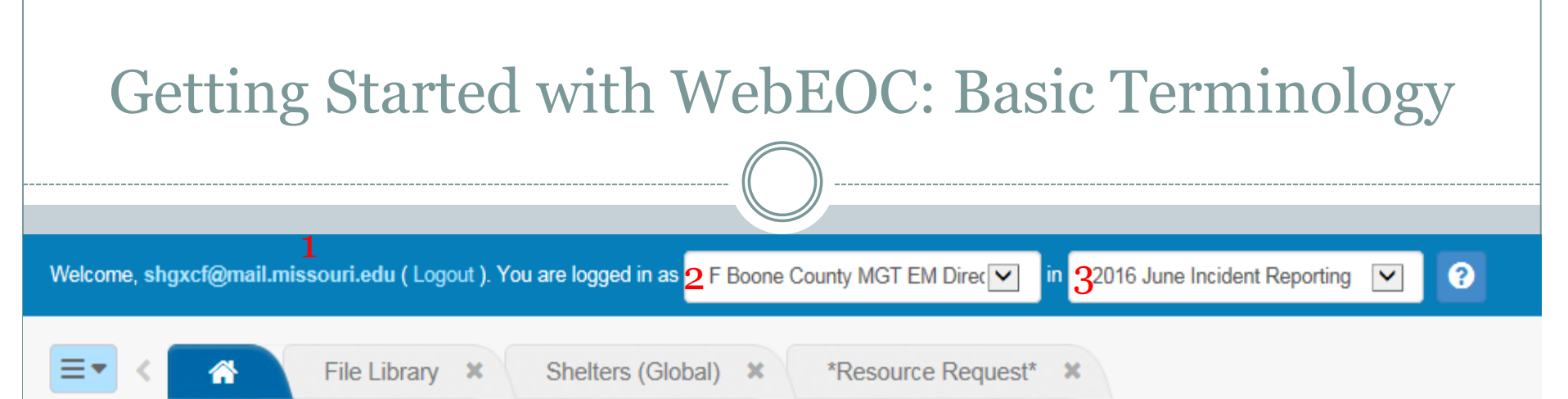

- **Users (1)** are assigned **Positions (2)** (by Administrators) which grant access to **Incidents (3)** and determine the way they interact with **Boards** and their **Control Panel**.
- **User:** A specific WebEOC Account is assigned to one individual, and that individual then becomes that account's user
- **Position:** the functional job a user fills. This allows many users to act as one, or one user to act as many.
- **Incident:** The name of the event in which all information and tasks are stored.
- **Home Screen:** The primary interface of WebEOC where all of the features of WebEOC can be accessed.
- **Control Panel:** Where boards, tools, menus, links and plugins can be accessed. Similar to a remote or menu.
- **Boards:** The way in which WebEOC displays information following the idea of the traditional dry erase board.

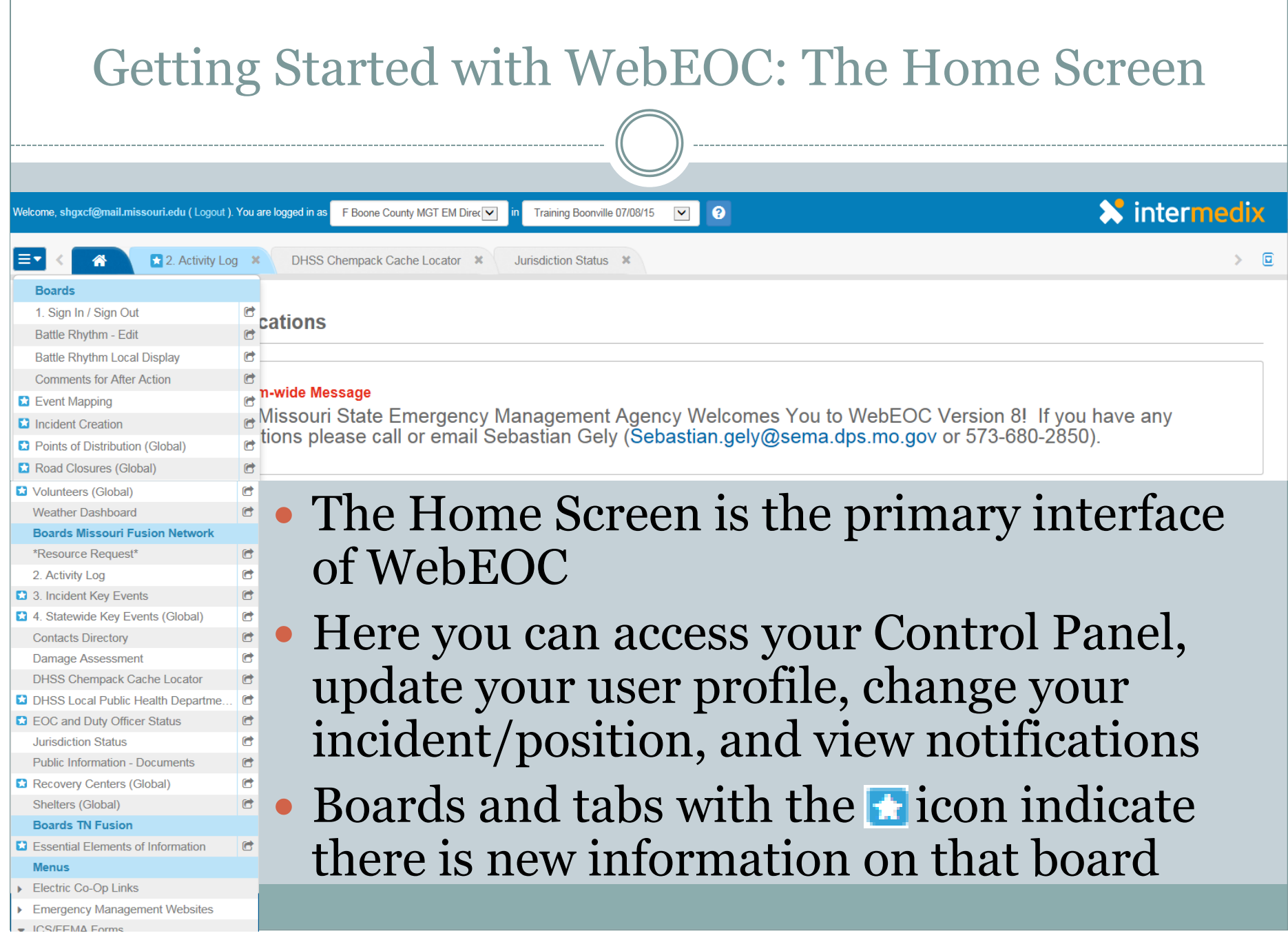

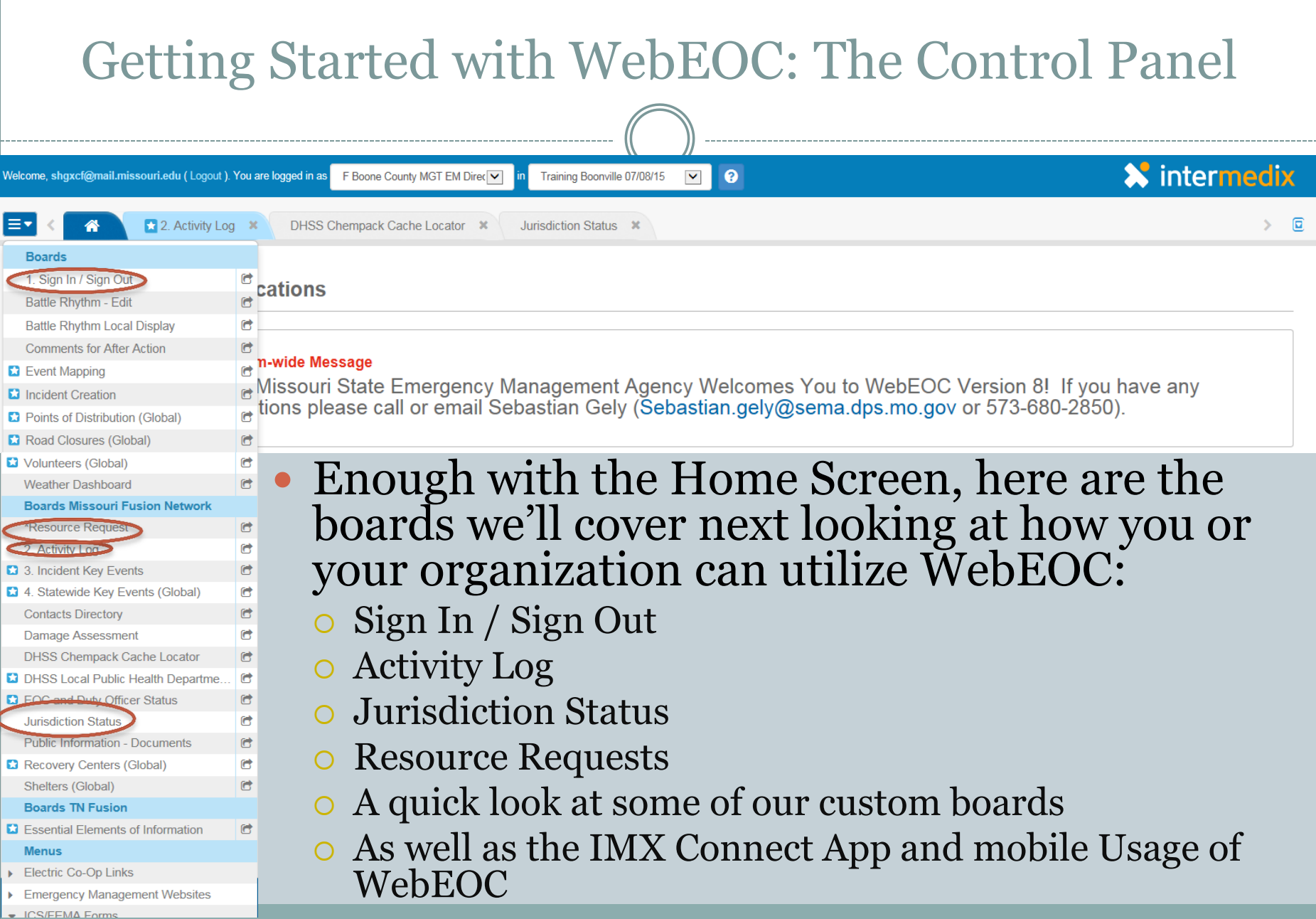

# Sign In / Sign Out Board

## • What is the Sign In / Sign Out Board?

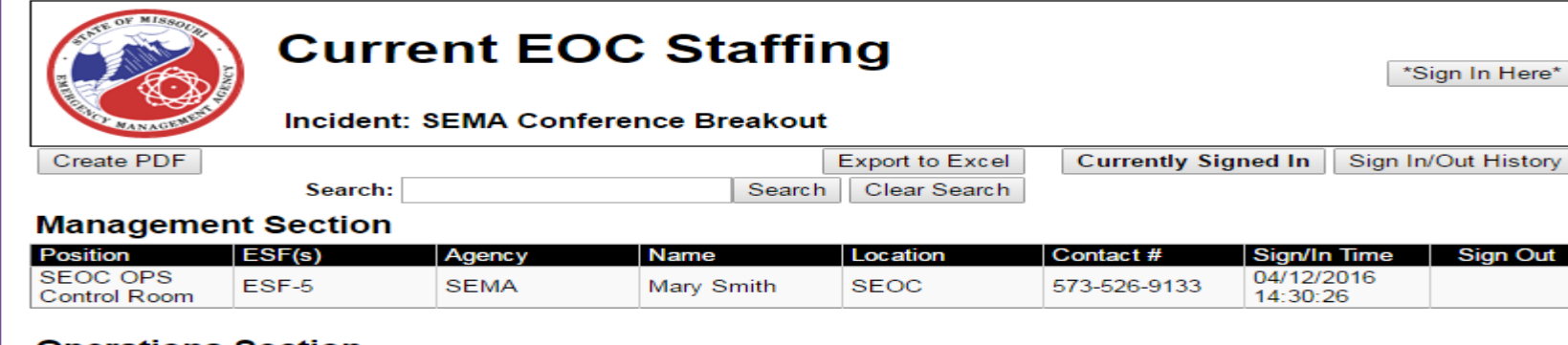

#### **Operations Section**

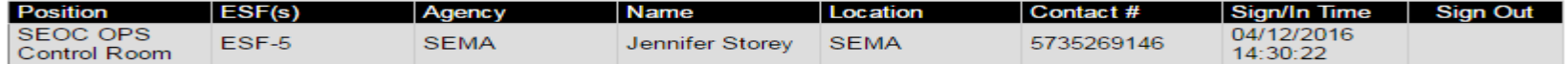

#### **Planning Section**

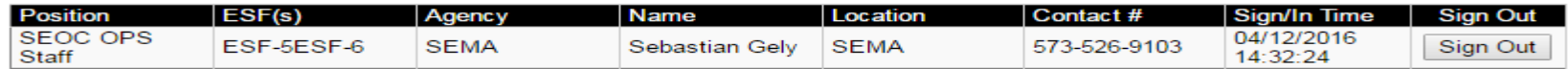

#### **Finance/Admin Section**

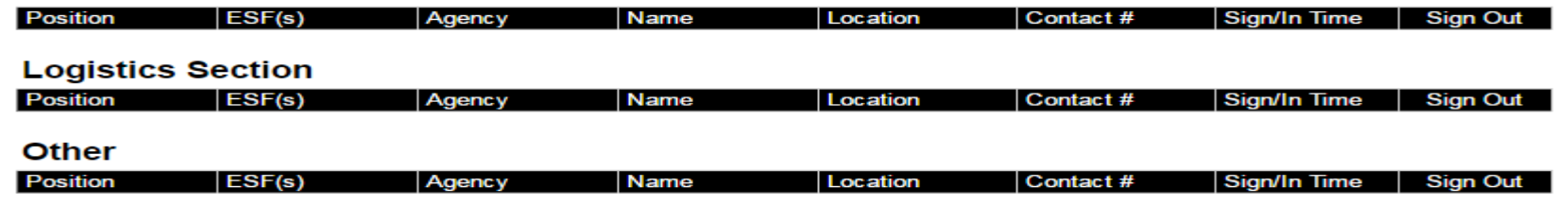

# Sign In / Sign Out

- Now I know what you're thinking: "Beyond a time" sheet what is this useful for?"
- Here are a few things:
	- $\circ$  Keep track of time worked during a disaster
	- $\circ$  Keep track of your time if you are in the field
	- Keep track of participants during an exercise
	- See who else is working a disaster or event

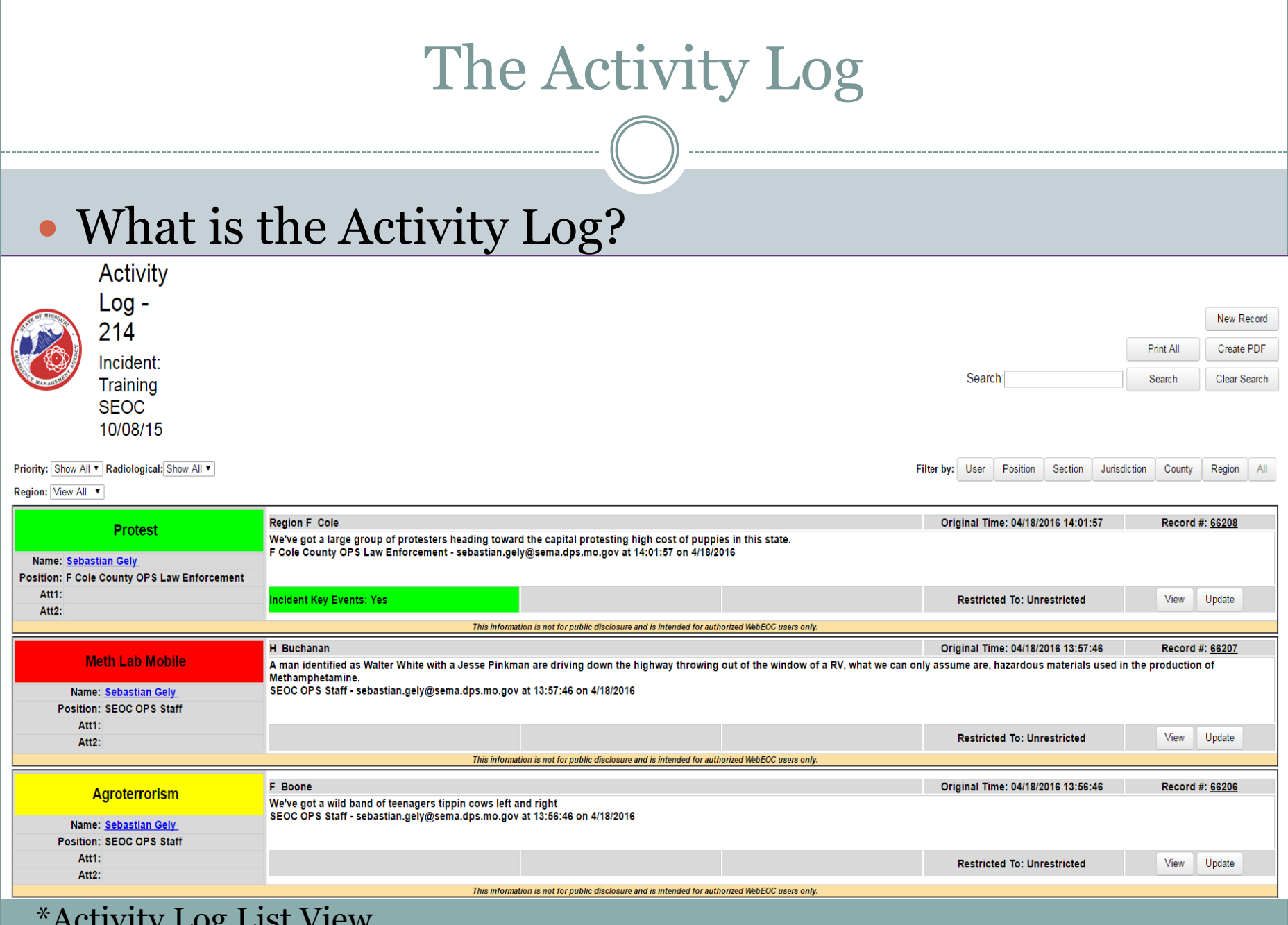

Activity Log List View

# The Activity Log

- What can the Activity Log do for you?
- Here are a few examples:
	- The Activity Log replaces ICS 214 with a fillable digital format
	- The Activity Log can be used for your jurisdictions daily operations
	- Tracking "Incidents within Incidents"
	- Get immediate access to information deemed to be of incident or statewide importance

## Jurisdiction Status

## What is the Jurisdiction Status Board

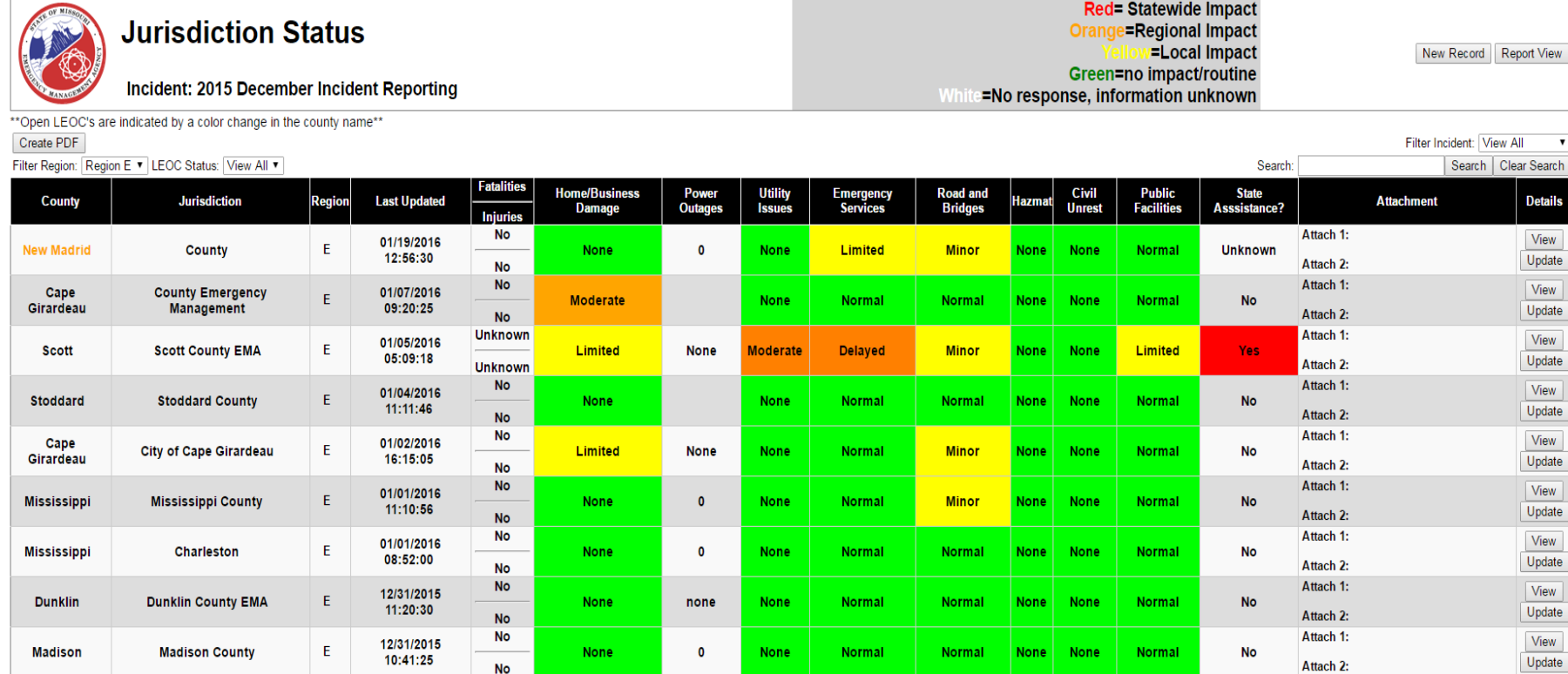

### \*Jurisdiction Status List View

## Jurisdiction Status

- The Jurisdiction Status board is made to enhance situational awareness and create a common operating picture between jurisdictions
	- Share with your "neighbors" current information on your situation
	- Provide a template report on all impacted critical areas
	- Helps prioritize limited resources

## Resource Request Board

### What is the Resource Request Board?

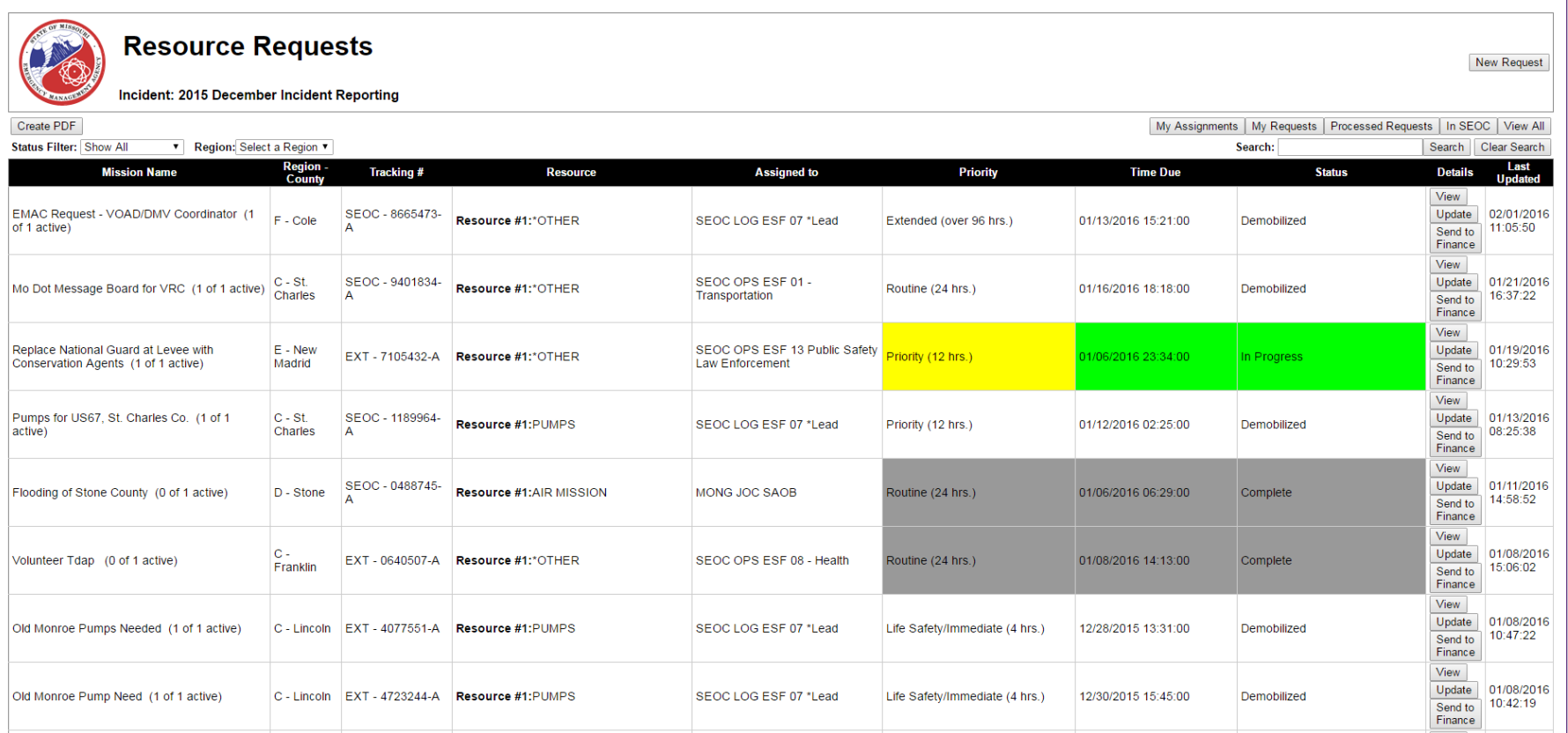

## Resource Request Board

- One thing to know about the Resource Request Board
	- It is one of the most complicated boards on WebEOC
		- $\overline{\phantom{a}}$  This is due to the fact that it needs to follow a specific process flow

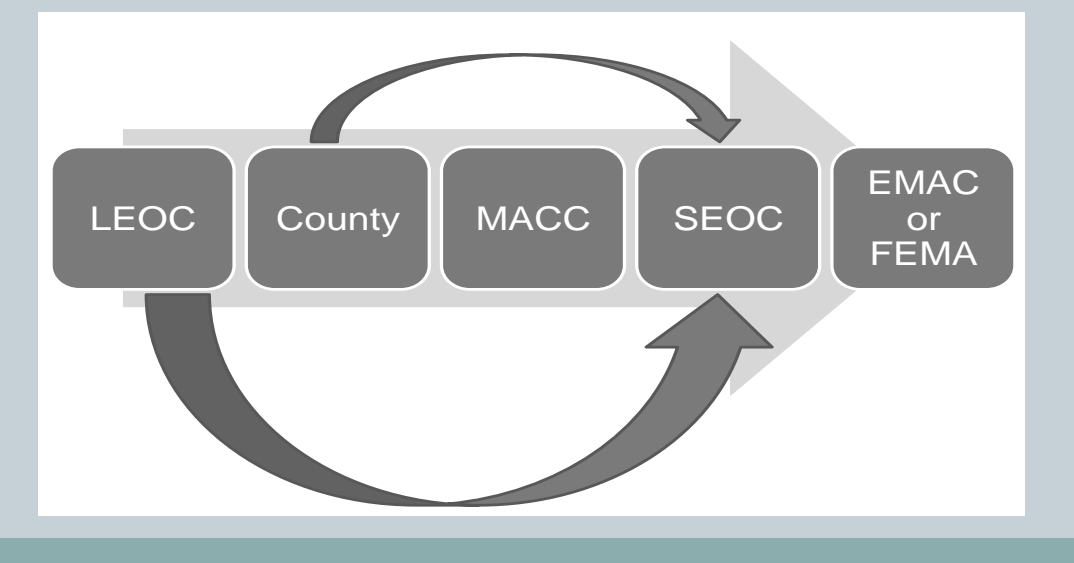

## Resource Request Board

## • What is this board useful for?

- Track a requested resource as it makes its way through
- Creates a digital repository for requests made during an incident
- Creates clear documentation of requested and provided resources

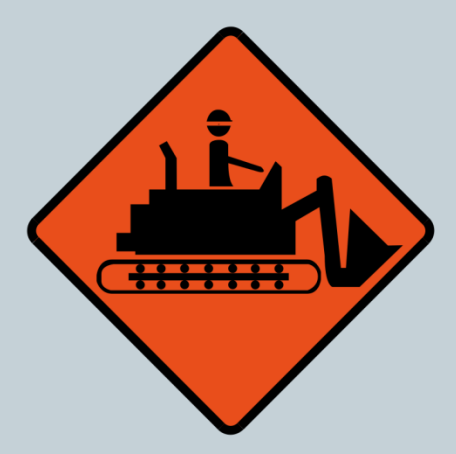

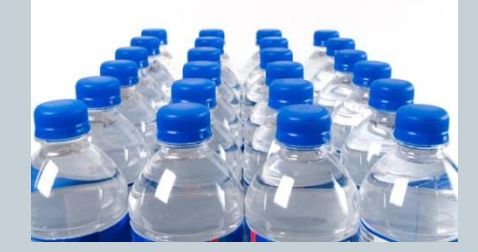

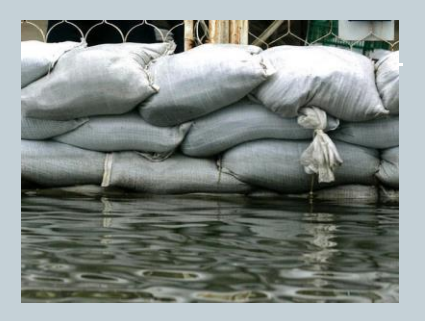

# Custom Built Boards

- As stated earlier, WebEOC is customizable
- In my time as the System Administrator we have built four separate boards:
	- DHSS Chempack Cache Locator
	- Cooper Nuclear Agency Notifications
	- Cooper Nuclear Critical Infrastructure
	- Cooper Nuclear Special Facilities

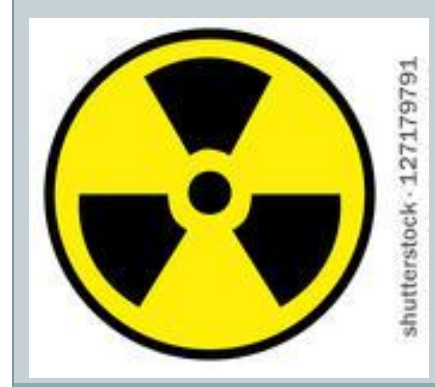

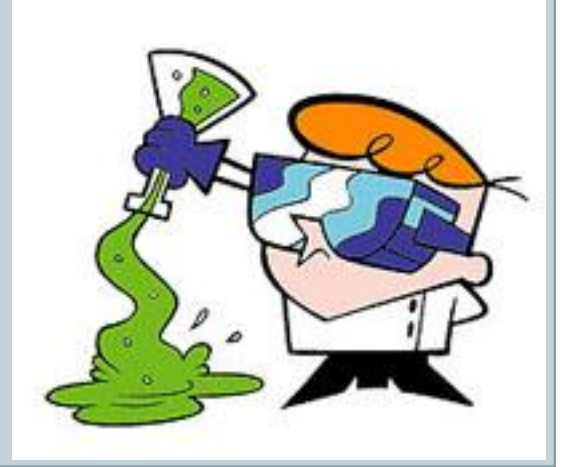

## Custom Boards: Chempack Cache Locator

- Quick intro to Chempack (Disclaimer: I am not an expert in Chempack, if you would like more information on the program contact Mark Pethan at SEMA)
	- $\circ$  Chempack is a federal program administered at the State level
	- It is a part of the Medical Countermeasures program
	- Designed to be activated in the event of a large scale incident involving a harmful chemical substance

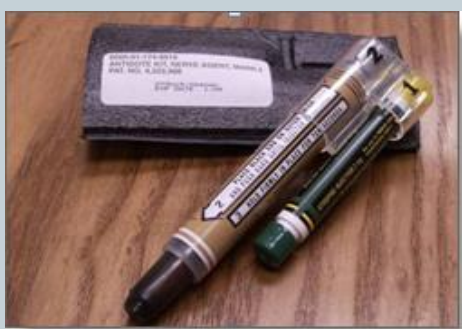

Keeps stockpiles of chemical and nerve agent antidotes

## Custom Boards: Chempack Cache Locator

### List View of the Chempack Cache Locator

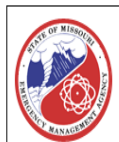

**Chempack Cache Locator (Global)** 

Incident: Training SEOC 10/08/15

Region: View All v County: View All v Status: View All v

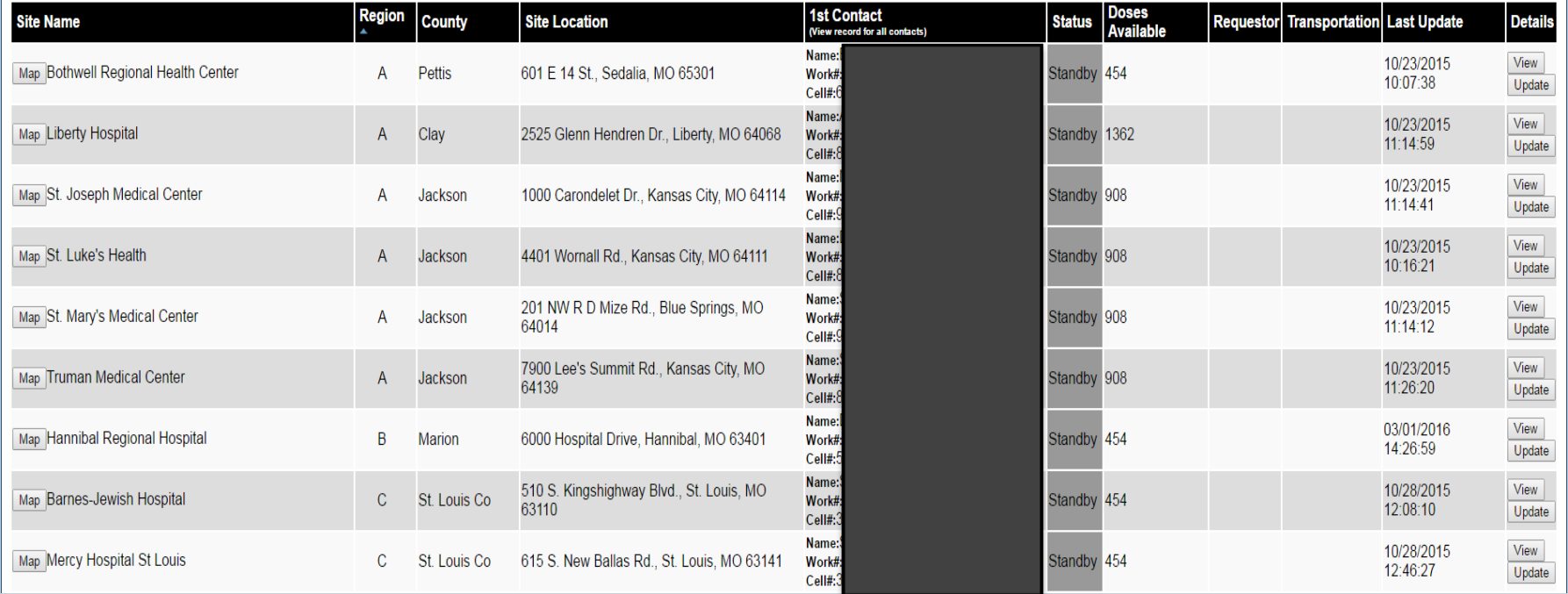

New Record

Create PDF Search

## REP Cooper Nuclear Station Boards

- Quick intro to REP: REP is our Radiological Emergency Preparedness group.
	- They deal with radiological issues around the state
	- They are the Primary POC's and SME's for dealing with the Callaway Nuclear Plant and the Cooper Nuclear Plant in Nebraska
	- They help maintain equipment used to detect radiation
	- o Keep track of shipments of items that have a radioactive signature

## REP Cooper Nuclear Station Boards

### Cooper Nuclear Dashboard

[Mass Care Dashboard] Event Reporting (AL and SKE) | Cooper Nuclear Dashboa.

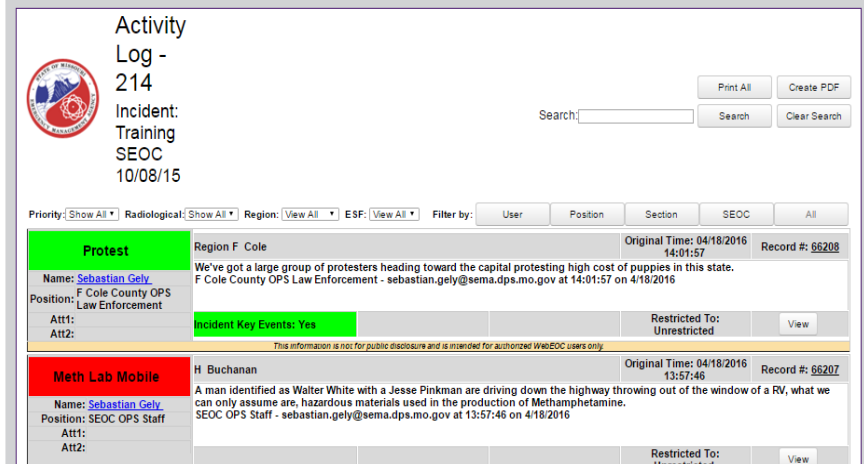

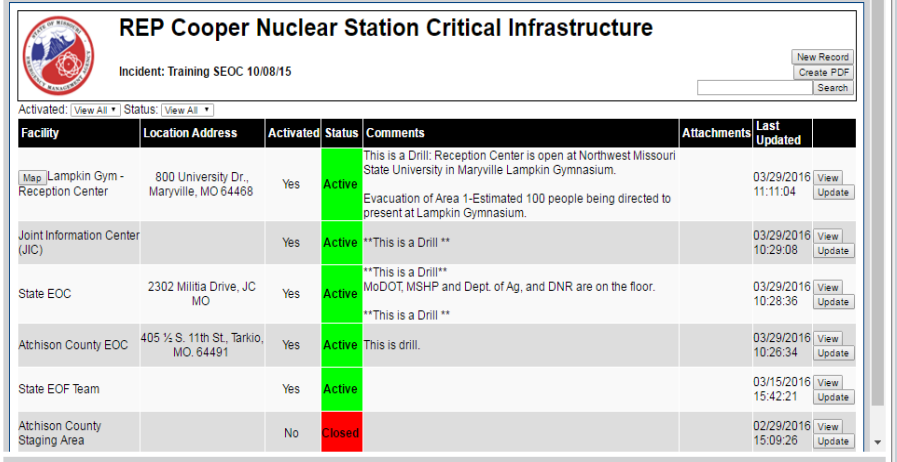

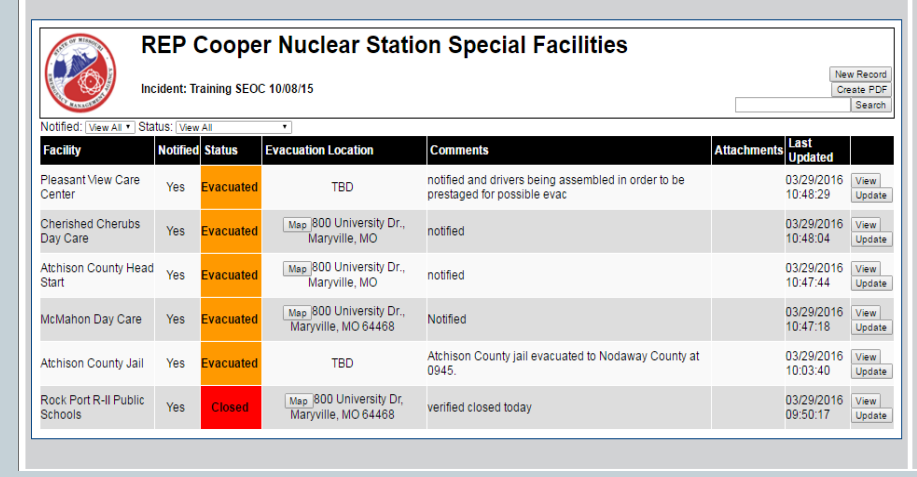

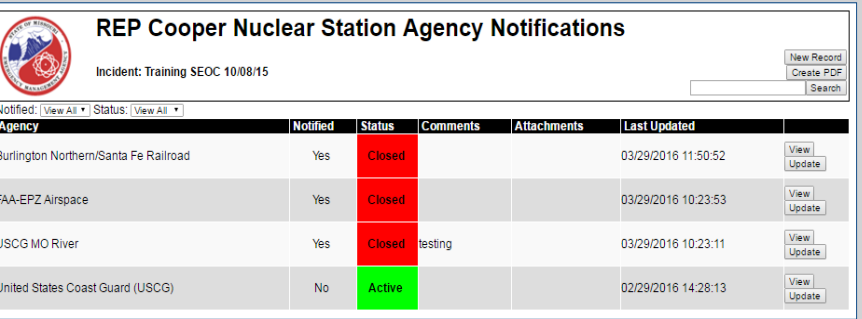

## IMX Connect and Mobile Usage

- IMX Connect is the companion app for WebEOC
- It is available to both Android and iPhone users
- Sends out notifications
- Shortcut to WebEOC on your devices

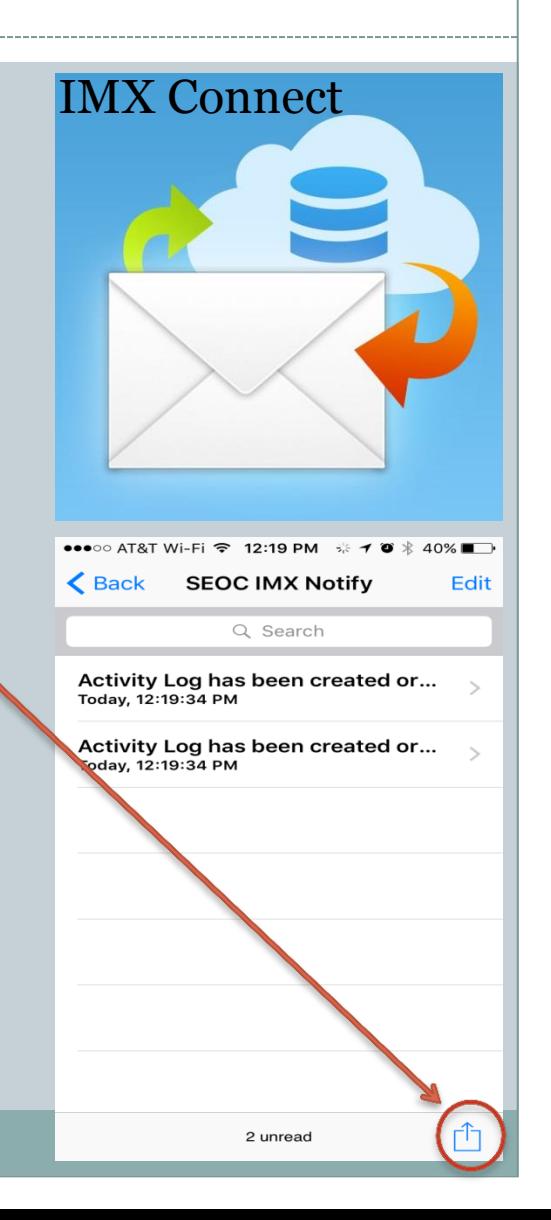

## Thank you for attending!

Hopefully you guys got something out of this breakout presentation! If you have any questions about WebEOC please feel free to get in touch with me!

Sebastian Gely WebEOC System Administrator [sebastian.gely@sema.dps.mo.gov](mailto:sebastian.gely@sema.dps.mo.gov) Office: 573-526-9103 Cell: 573-680-2850

My business cards are also at the back of the room, feel free to grab one!